# **Excel(ling) at Data**

Paula Albers, Webster University Heather Arnold, Municipal Library Consortium of St. Louis County

SLRLN Tech Expo April 5,2023

#### **Getting your data**

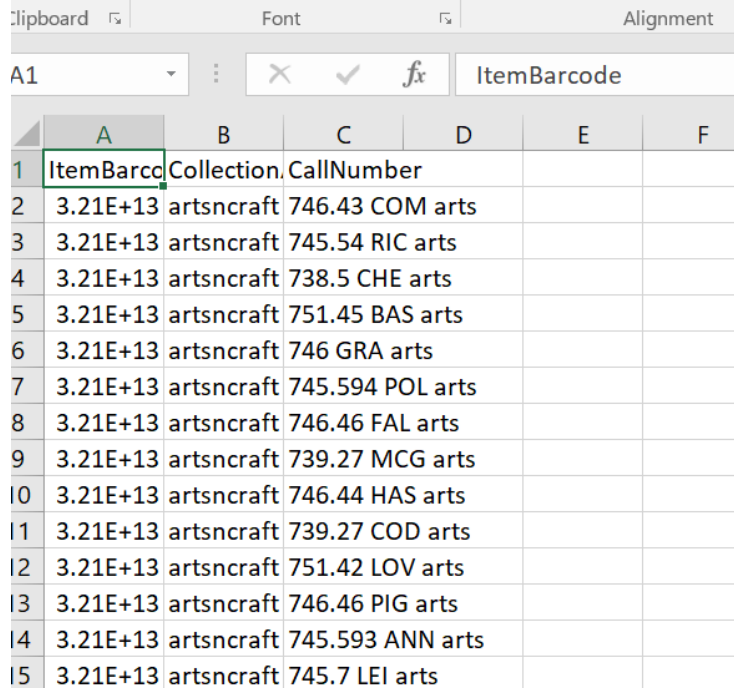

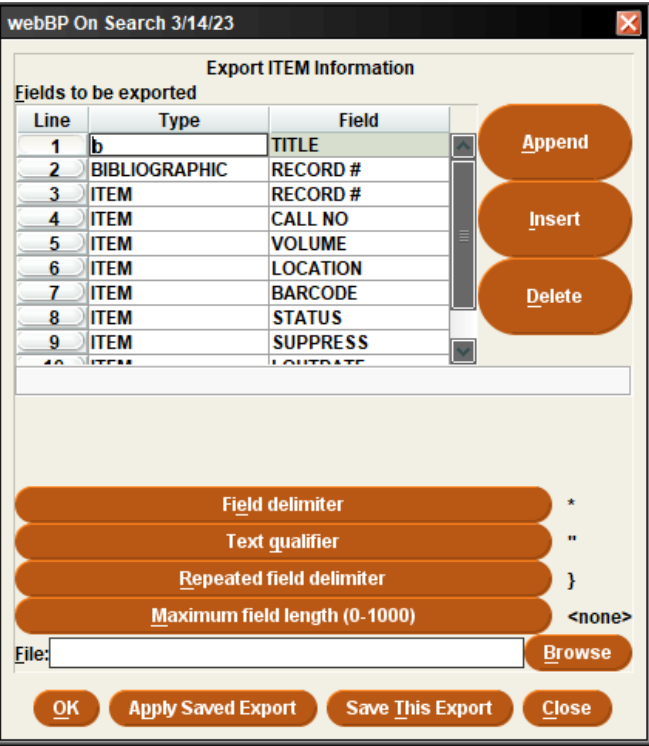

# **Functions & Formulas**

# **Keep it tidy**

#### **=TRIM(cell or text) removes leading and trailing spaces, and any double spaces from a text string.**

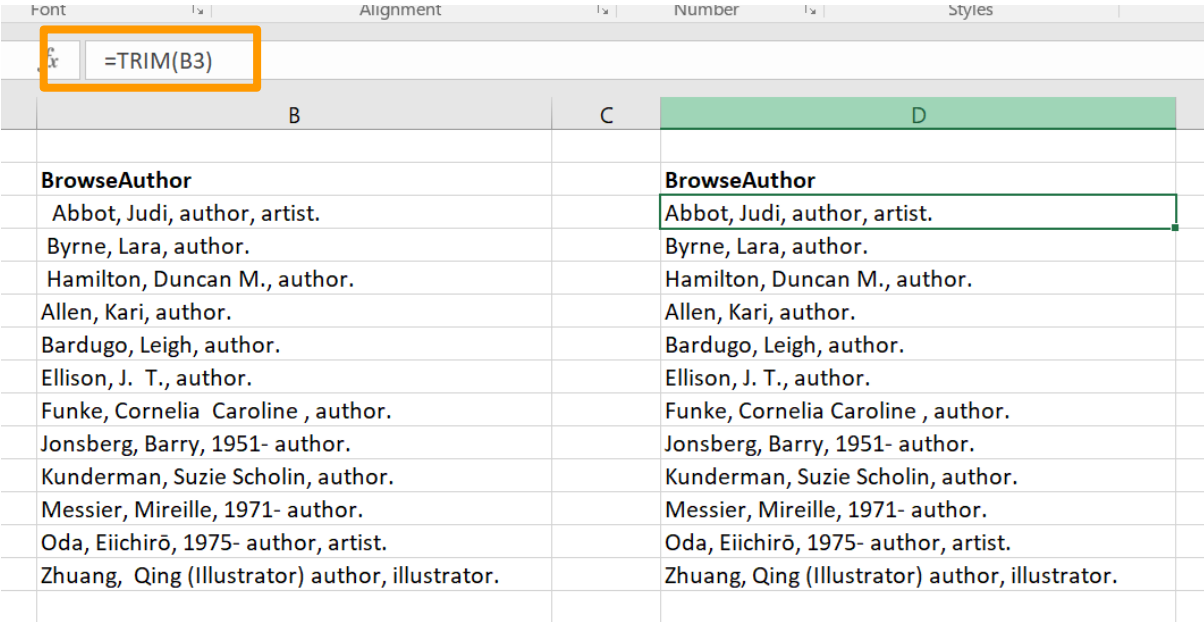

#### **Make your case =UPPER, =LOWER, and =PROPER**

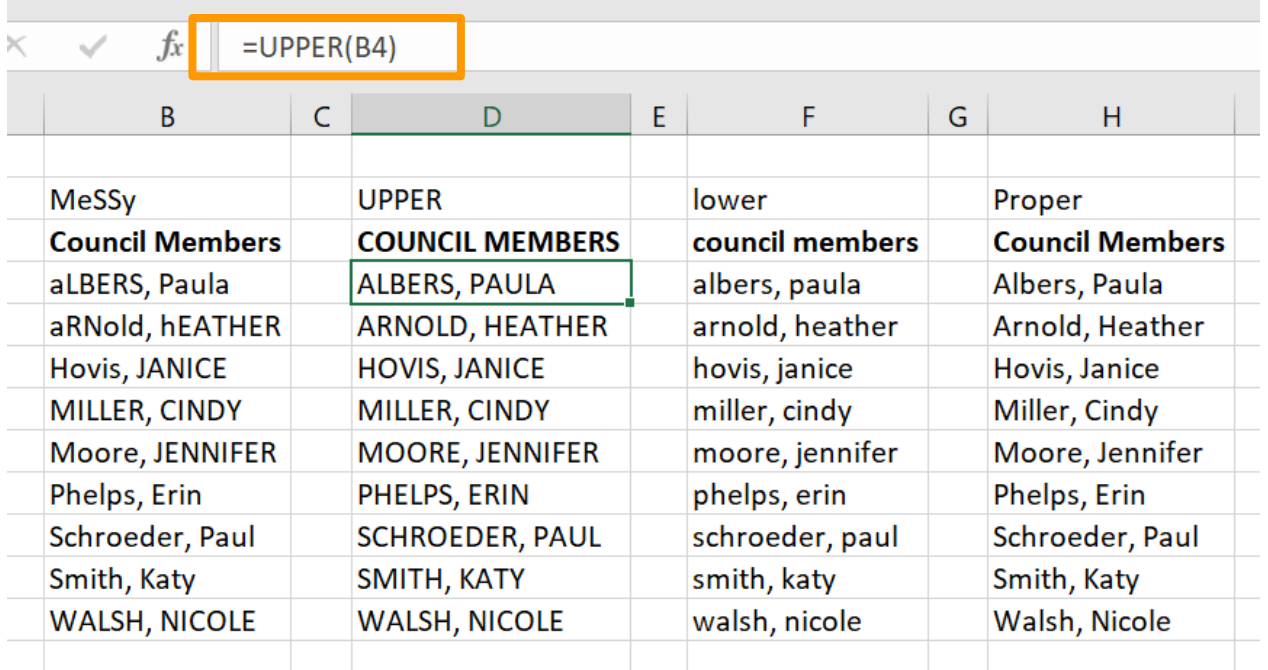

#### **Switch it around =TRANSPOSE**

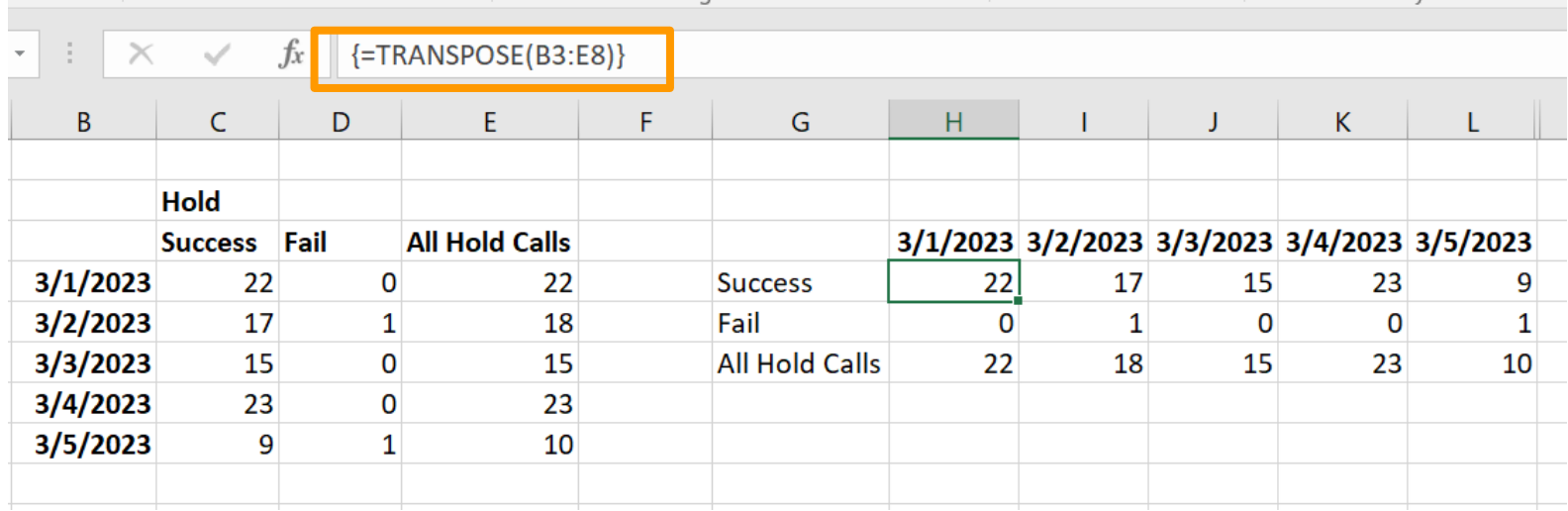

## **Lock it down**

**Use \$ or F4 to create absolute cell references in formulas**

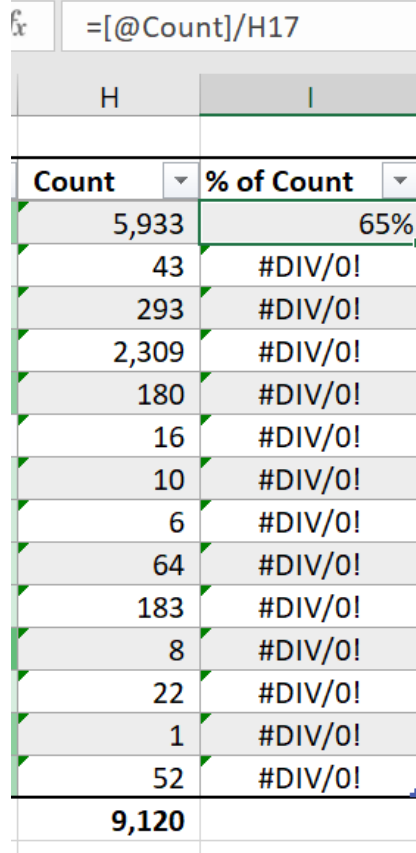

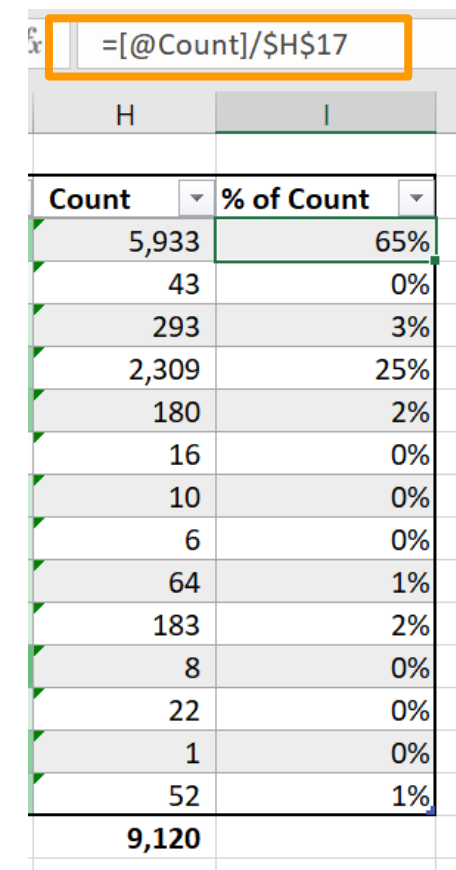

# **Lock it down**

**After writing the formula, click into it, select what needs to be locked and enter a \$ in front, or hit F4.**

- 
- **A1 - Column and row are relative.**
- 
- **\$A1 - Column is absolute, row is relative.**
- 
- **A\$1 - Row is absolute, column is relative.**
- 
- **\$A\$1 - Column and row are absolute.**

# **Make it count**

#### **=DAYS and =NETWORKDAYS count between two dates**

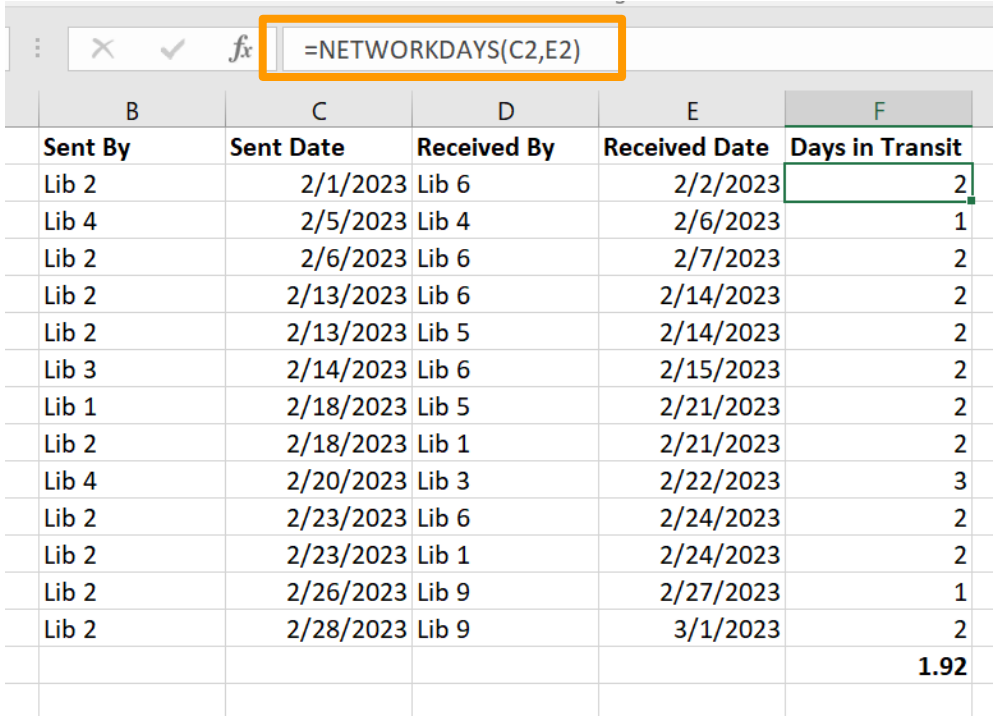

## **Find and replace- advanced options**

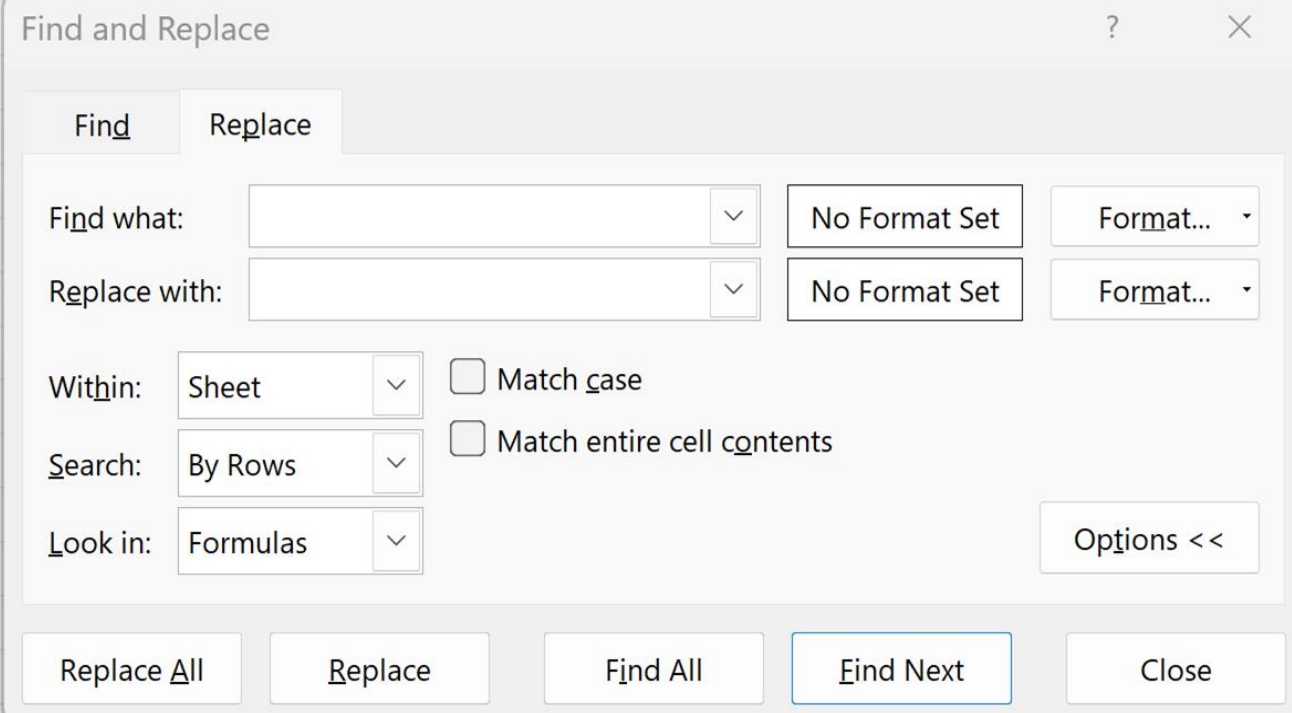

# **IF it works**

#### **Add conditions to your favorite Excel math functions**

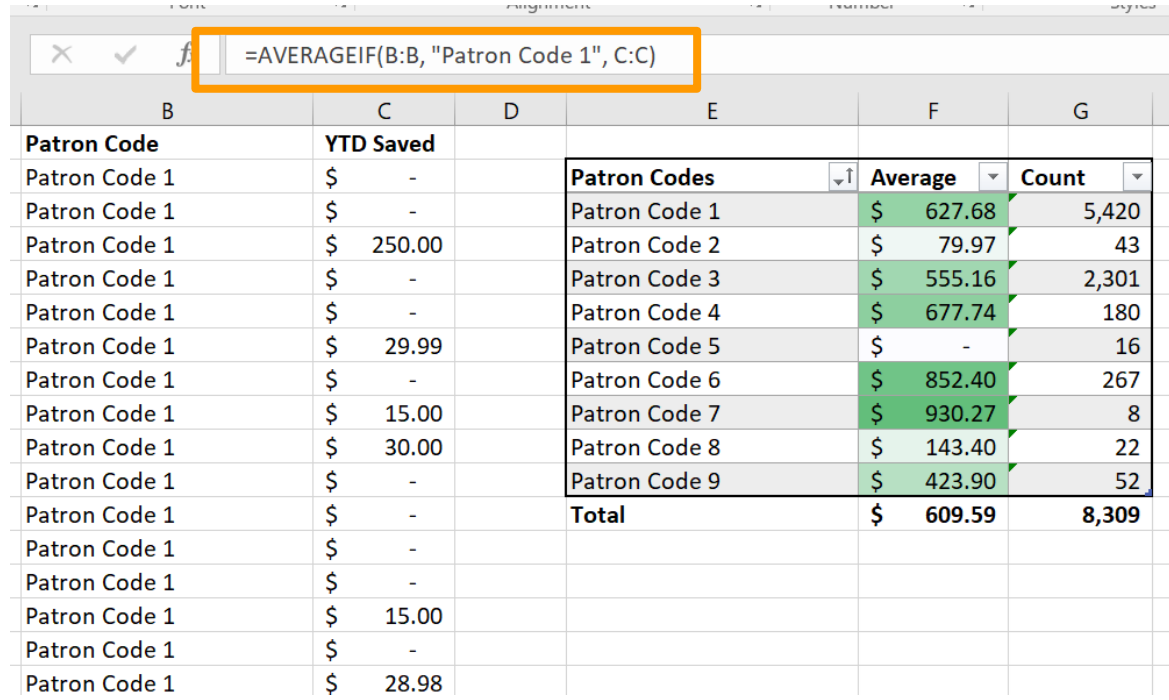

# **IF one condition is good, more is better**

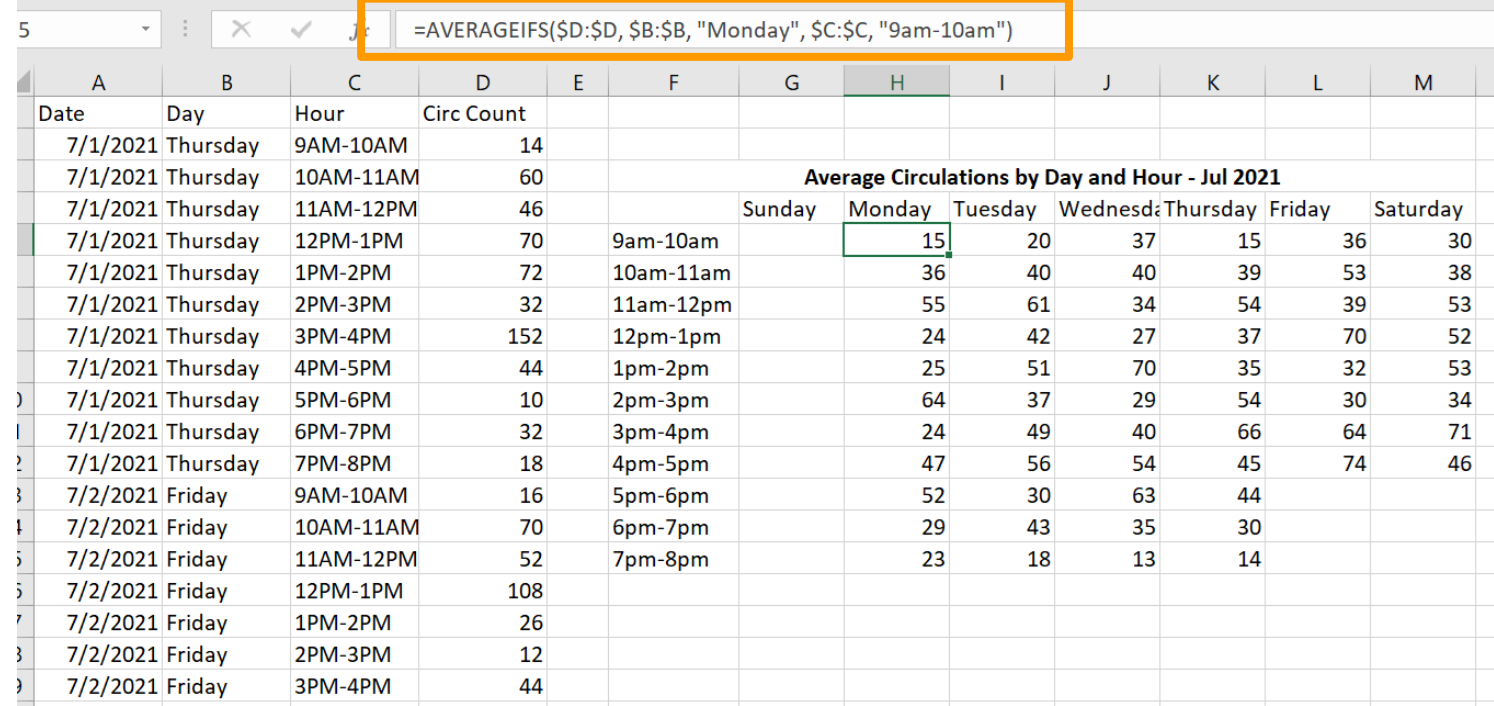

# **Conditional Formatting**

#### **Add some color Easily highlight data patterns**

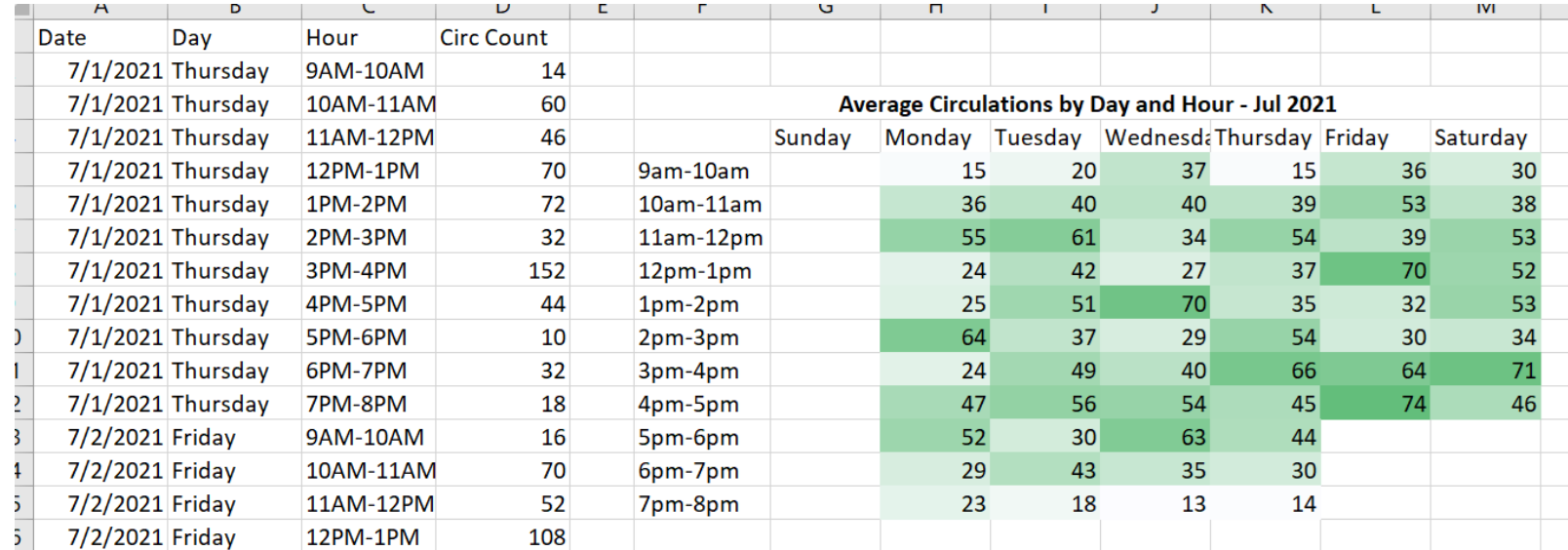

#### **Color scales Select the desired cells and then pick your scheme**

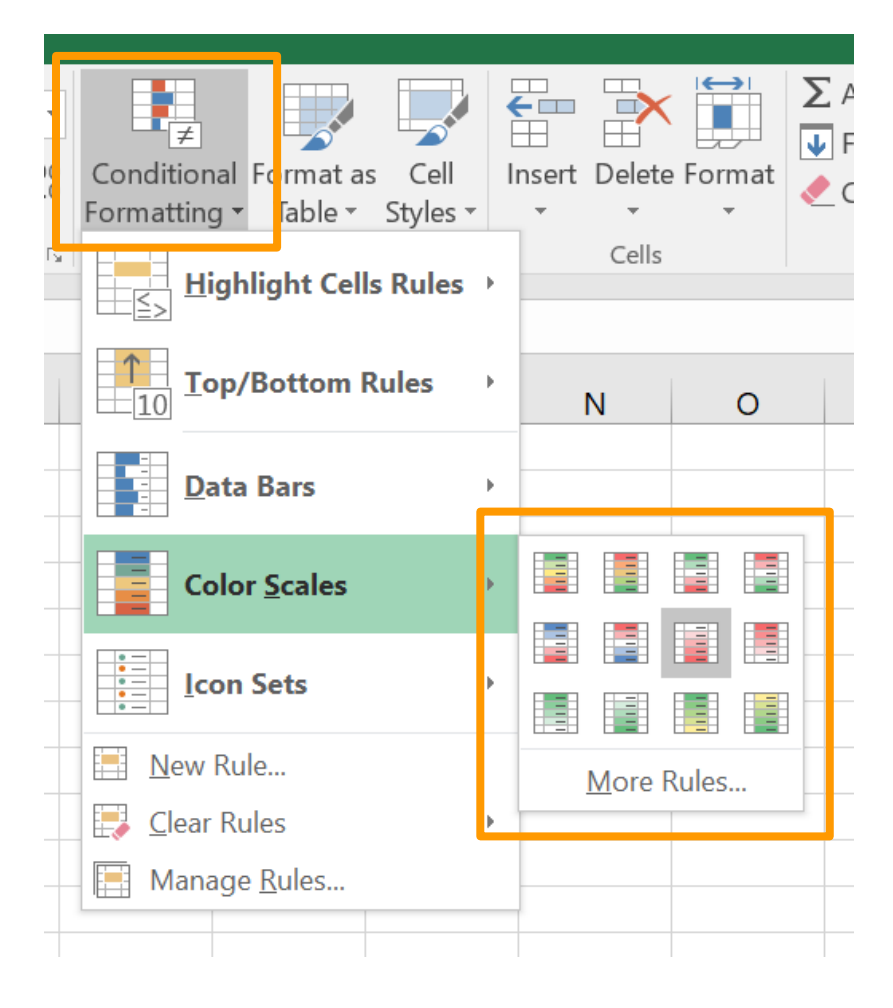

#### **Highlighting top (or bottom!) values Conditional Formatting>New rule**

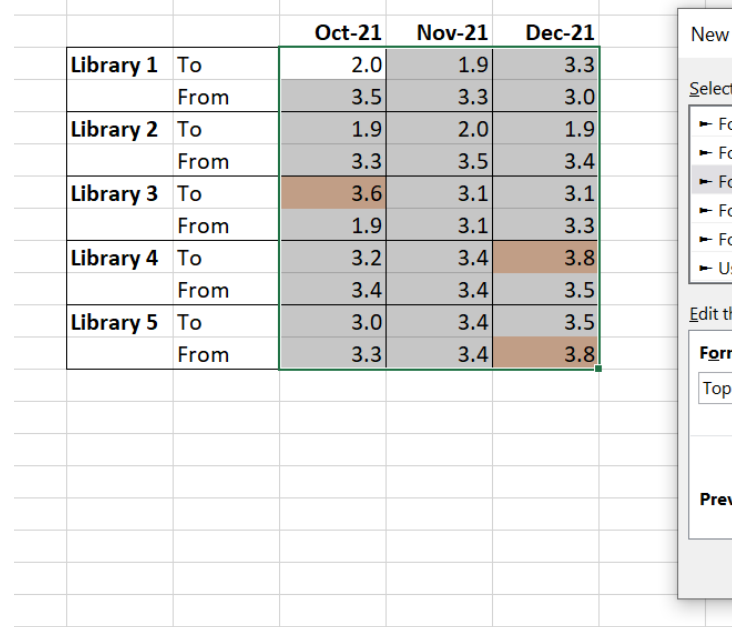

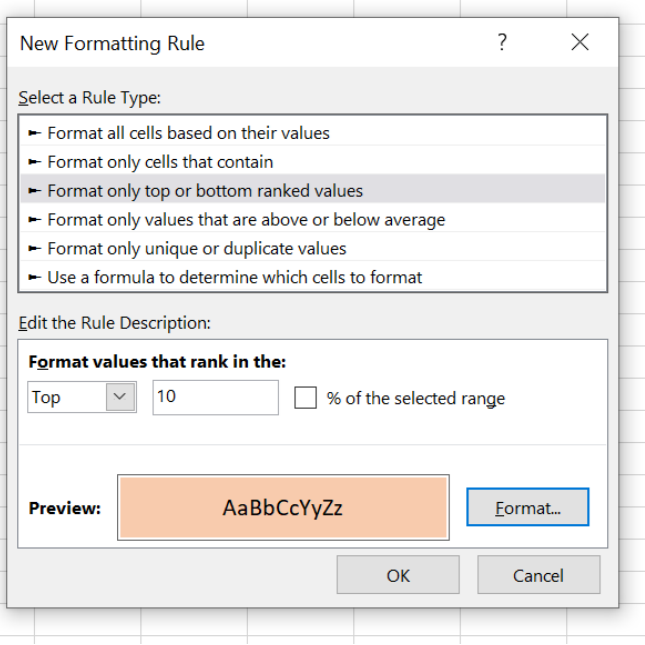

# **Using multiple conditions**

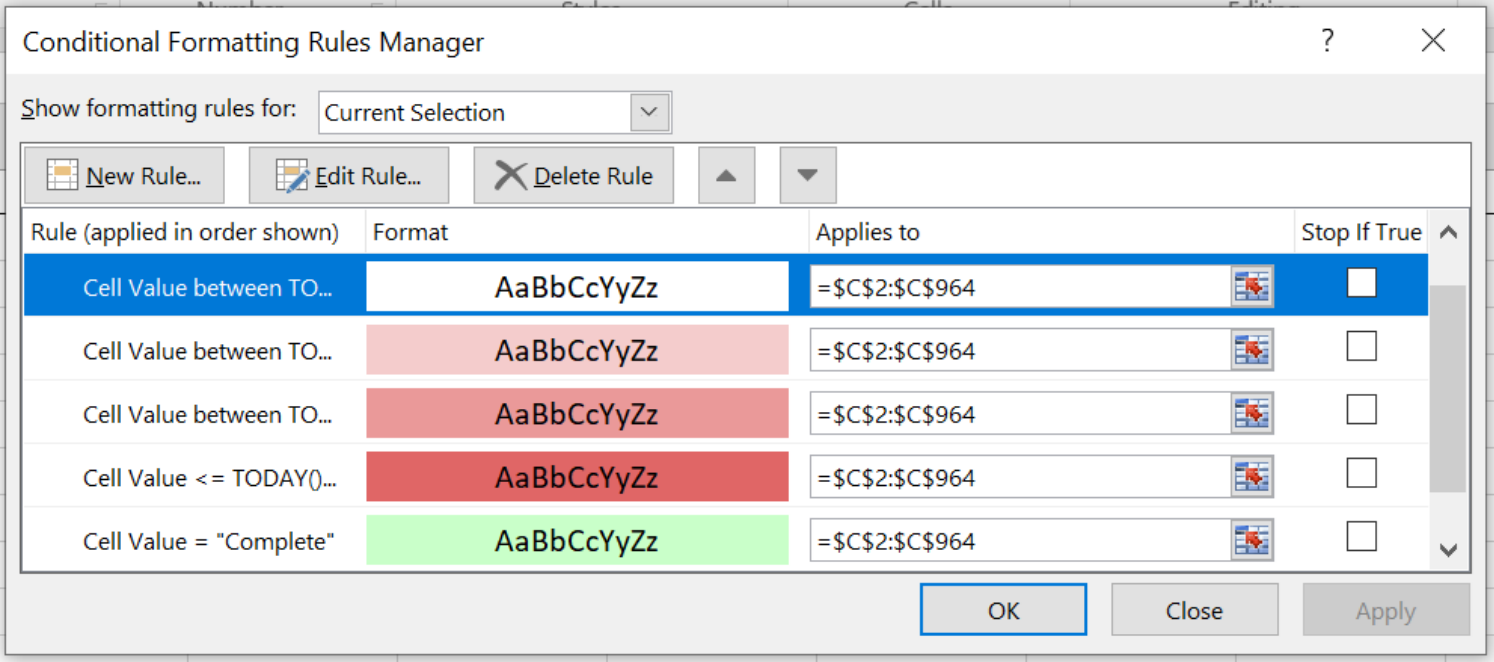

# **Keep projects moving . . .**

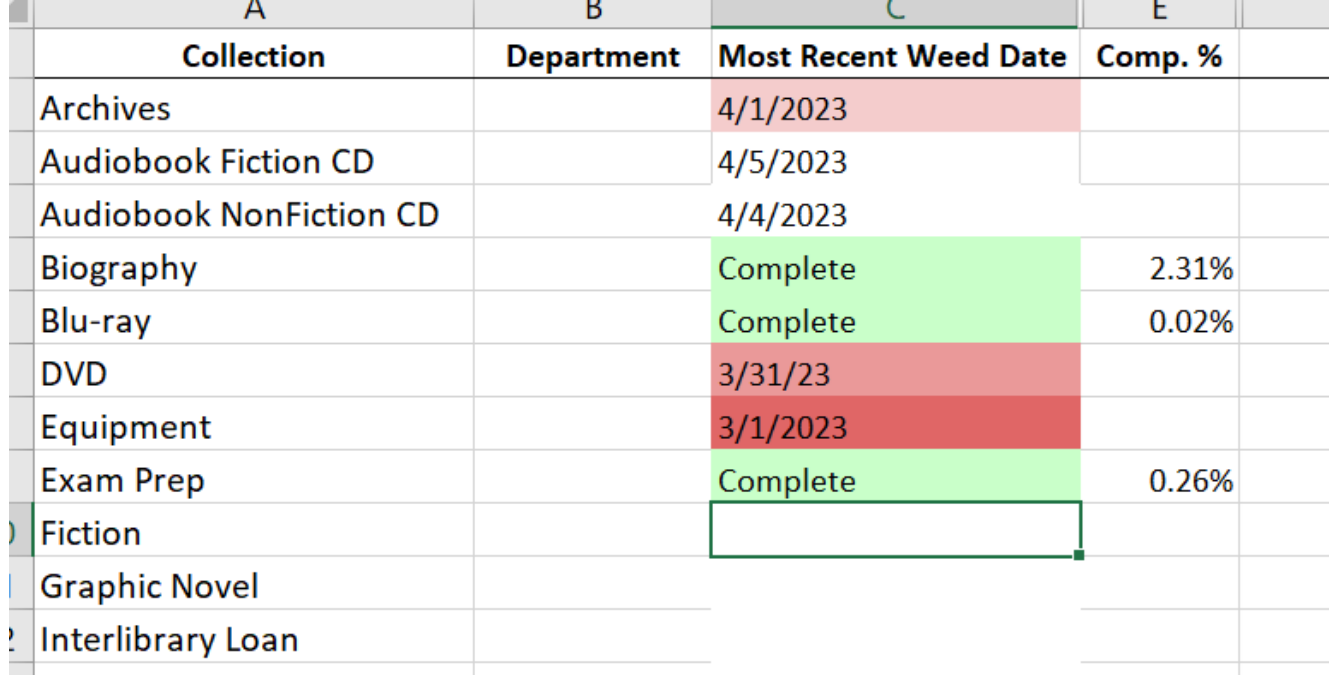

### **Duplicate detection and removal**

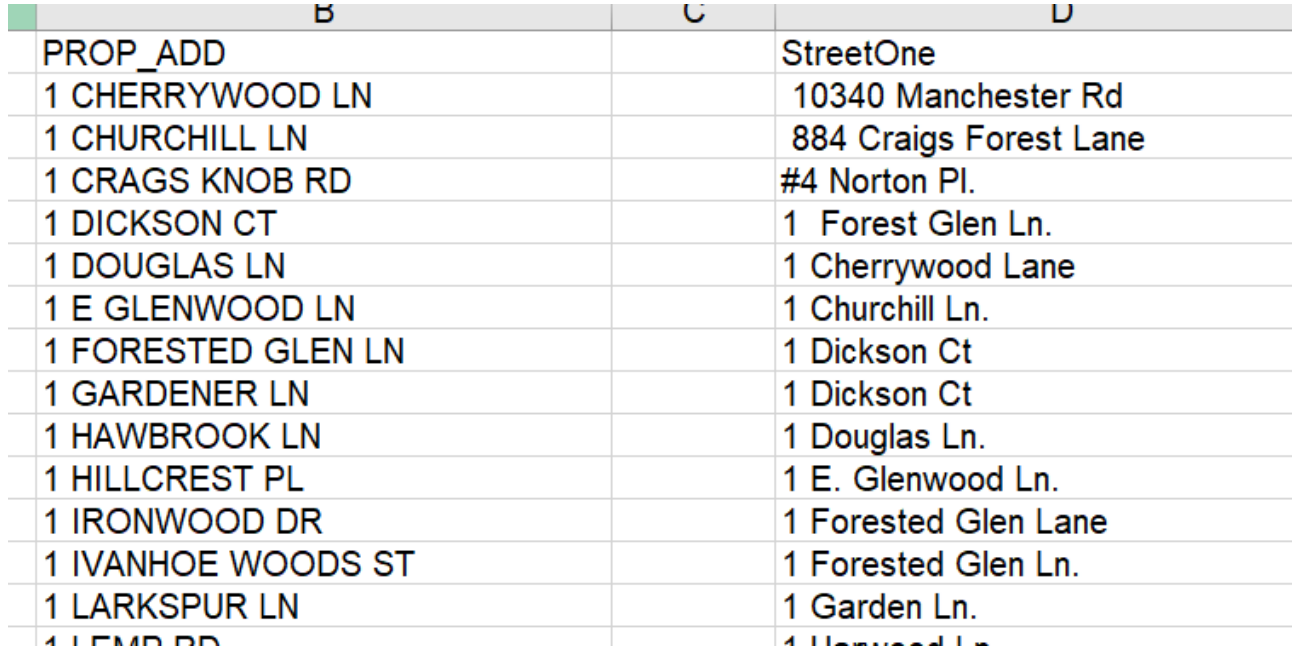

# **Duplicate detection and removal**

**Using:**

- **Trim**
- **Find and replace (Dr instead of Drive, remove hashtags, identify addresses with Apt in them)**

**We were able to remove an additional 400 duplicate addresses from the mailing - that's a lot of stamps!**

# **Preserving and Presenting Data**

#### **Protect your work**

- **Make a copy of a tab**
- **Copying data and pasting only values**
- **Copying visible cells only (Find and Select > Go To Special > Visible Cells Only)**
- **Sharing with others? Lock the cells then protect the spreadsheet.**

### **Fancy sorting - sorting by color, adding levels**

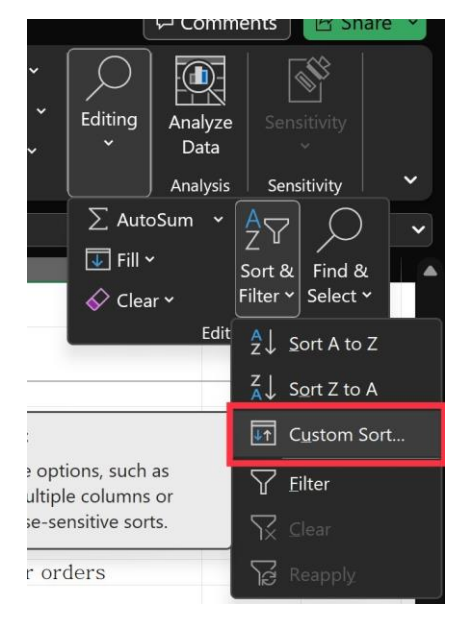

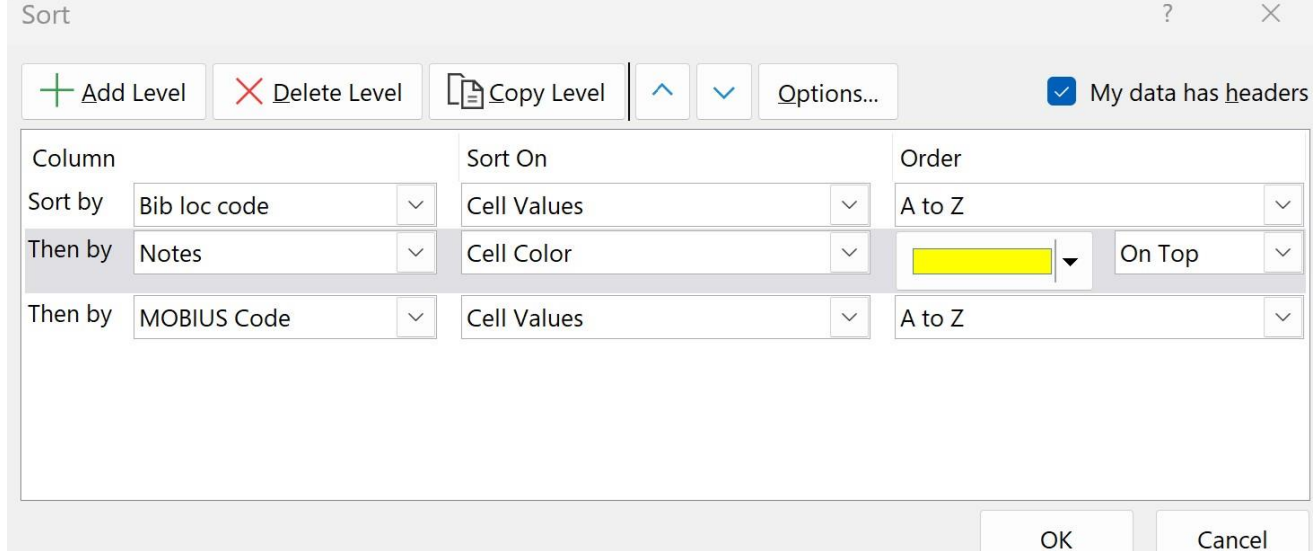

#### **BONUS: Use Ctrl+Shift+↓ or Ctrl+Shift+→ to select all of your data in a column/row**

#### **IFERROR Avoiding the dreaded #DIV/0!**

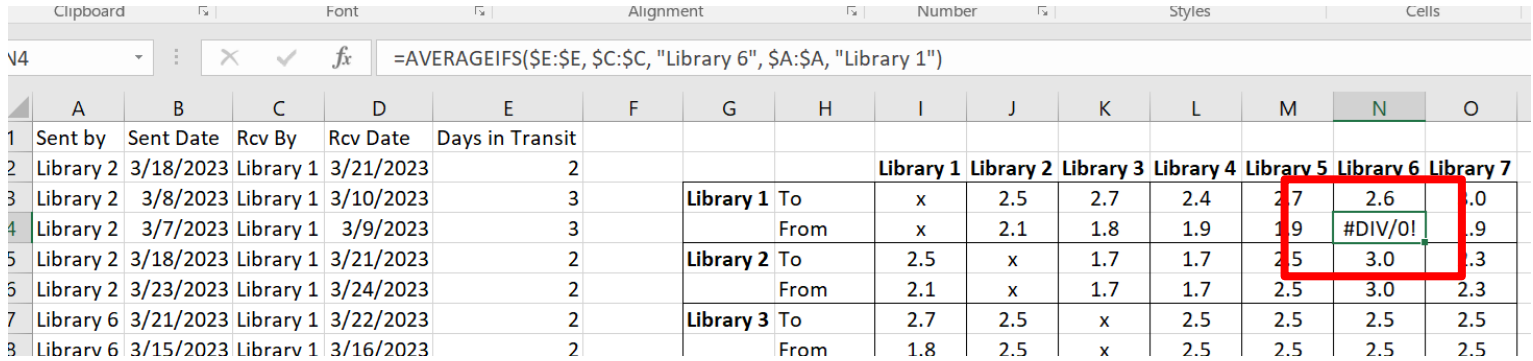

#### **IFERROR Use a nested statement to return a different value.**

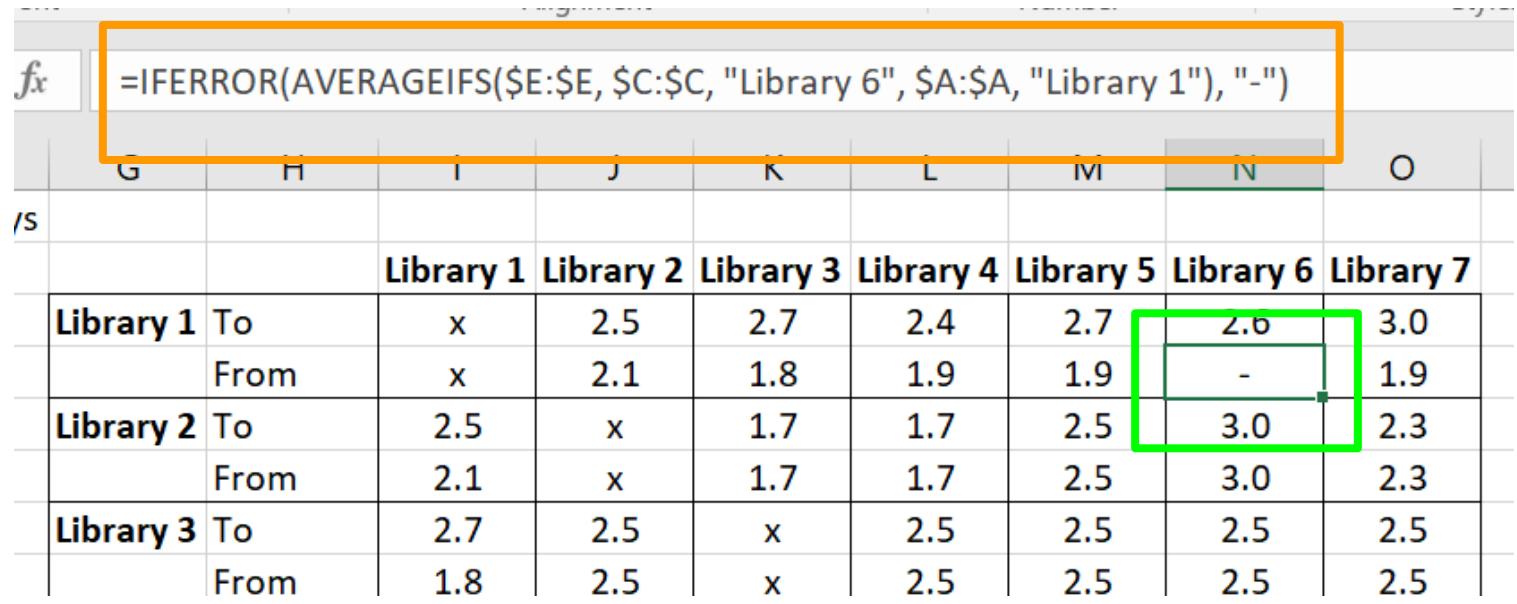

# **Combining text from multiple cells**

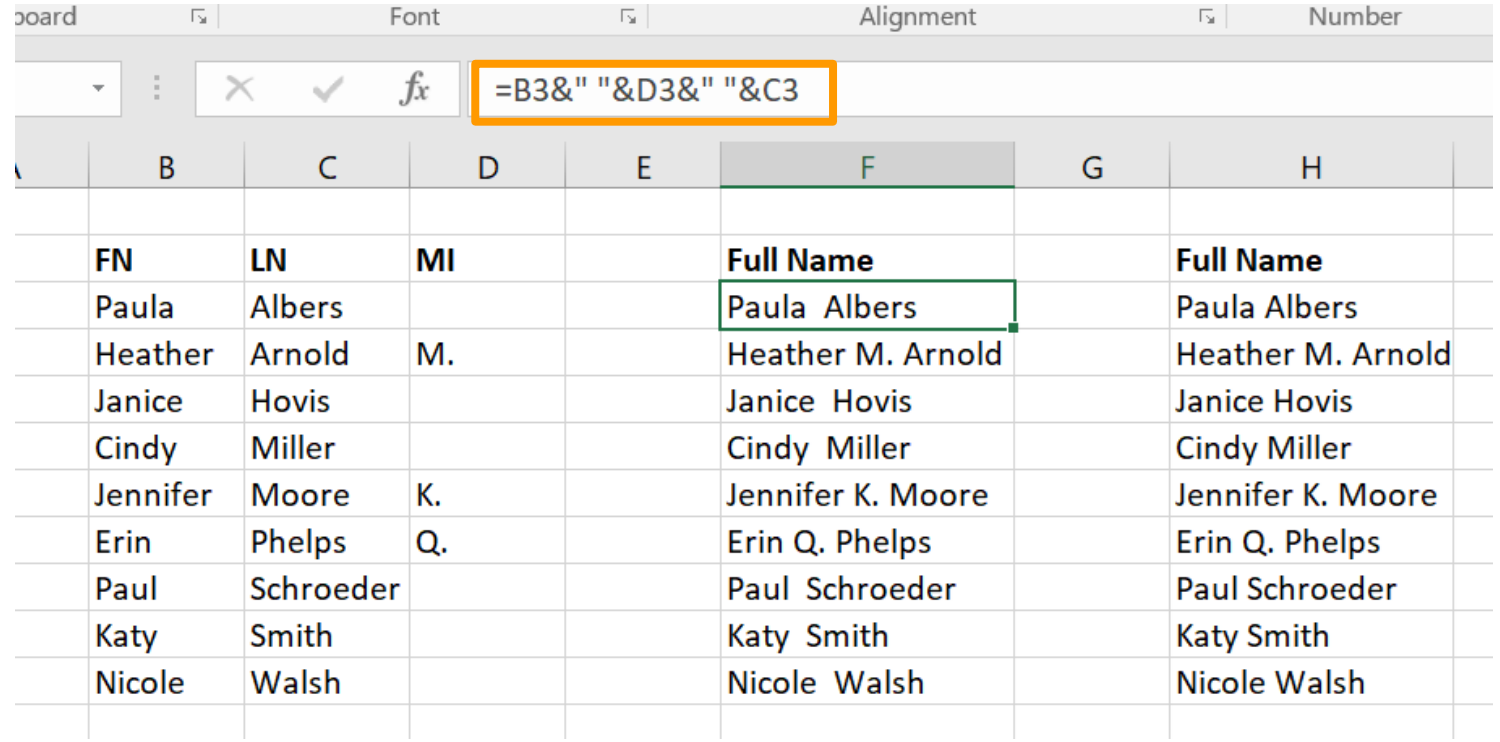

## **Split the text from one column to many**

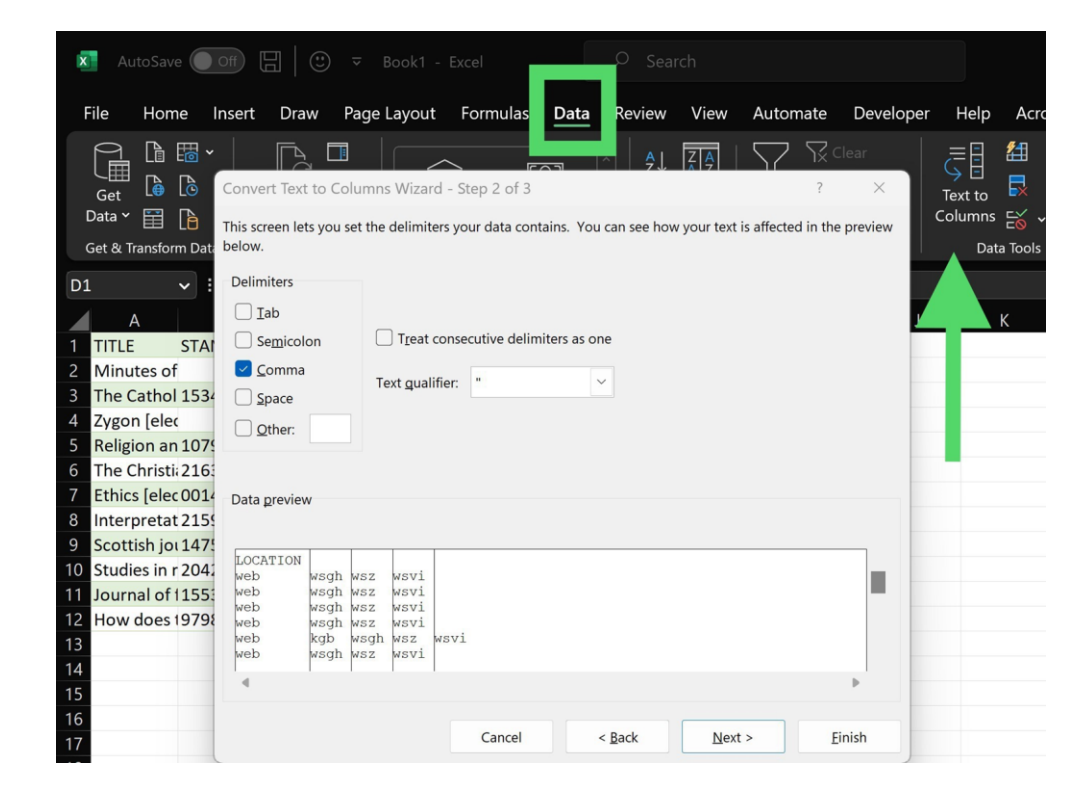

### **Filling values and series**

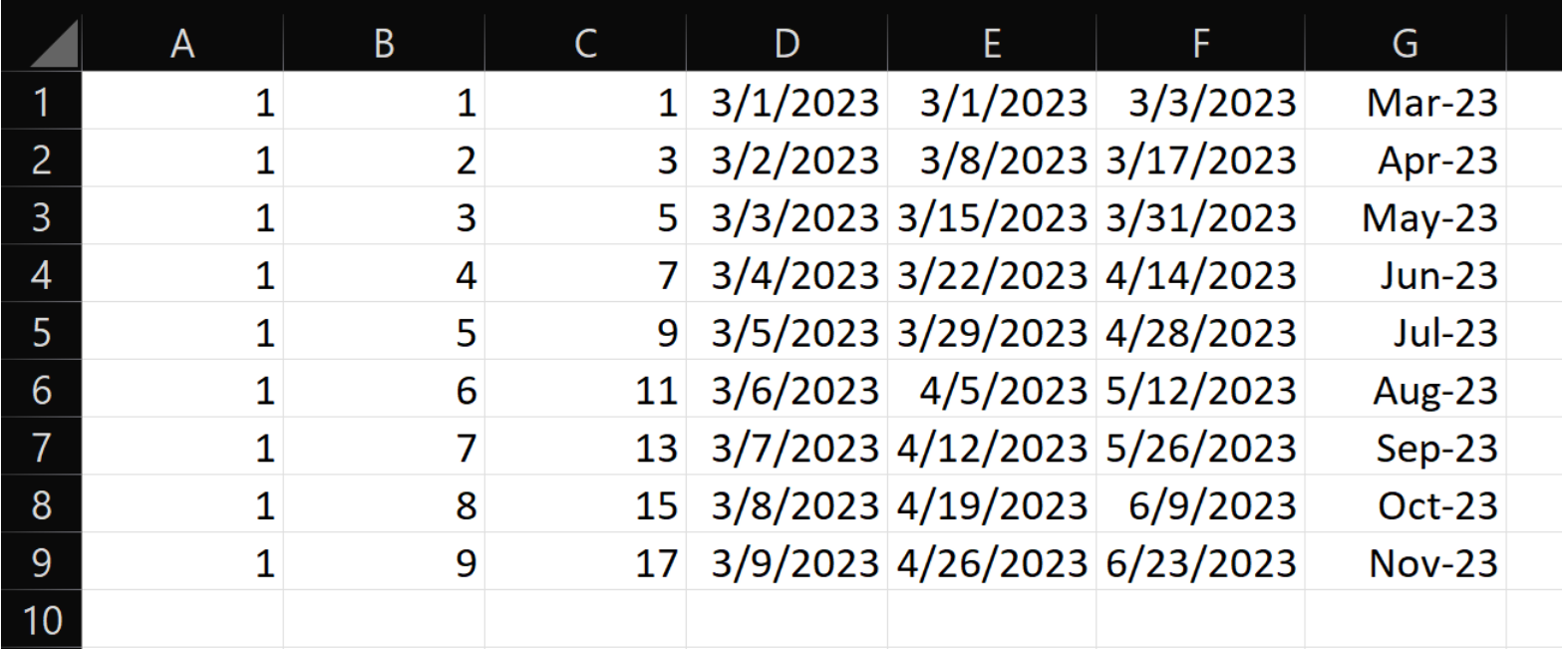

### **Let's open it up!**

- **What are your most-used functions?**
- **Tell us about your favorite spreadsheet.**
- **Share any good learning resources for Excel.**
- **What's an Excel problem the group can help you solve?**
- **What Excel skill do you want to learn? Get & Transform, macros, pivot tables?**